## **Changing Your Password**

If you are using an iDevice or an Apple computer open up Safari. If you are using a PC open Google Chrome (mClass will not work properly if opened with Internet Explorer or Firefox).

- Go to mclasshome.com
- Login using your username and current password
- You will be directed to a new page like the one below, click on your name which is in the upper right hand corner

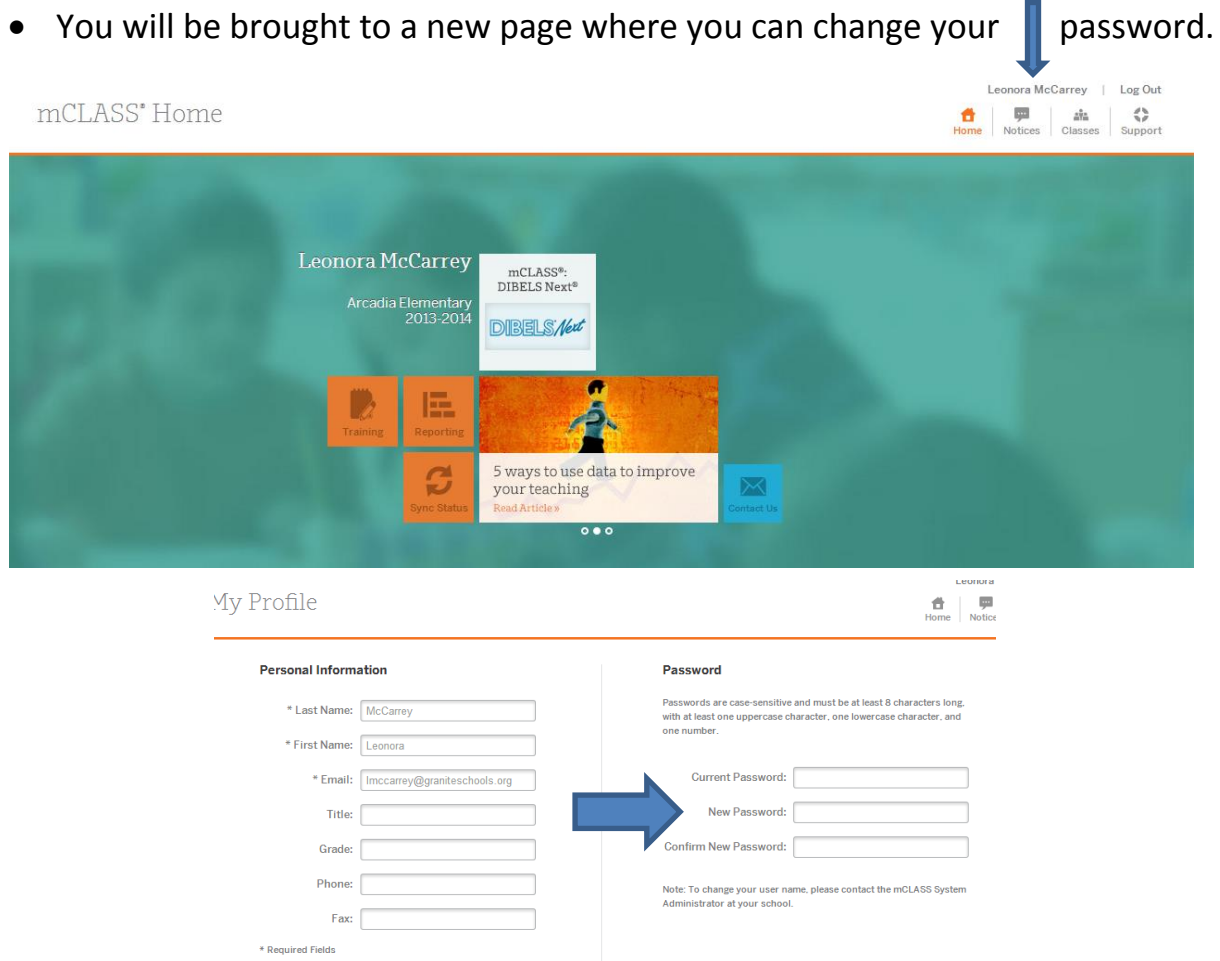

• Remember your password must contain 1 uppercase letter, 1 lowercase letter, one number and must be at least 8 characters long.

Cancel **Save Changes**